## **Downloading our new app:**

## **1. Click the link -> [https://tithely.app.link/stlukes](https://tithely.app.link/stlukes-catholic)-catholic**

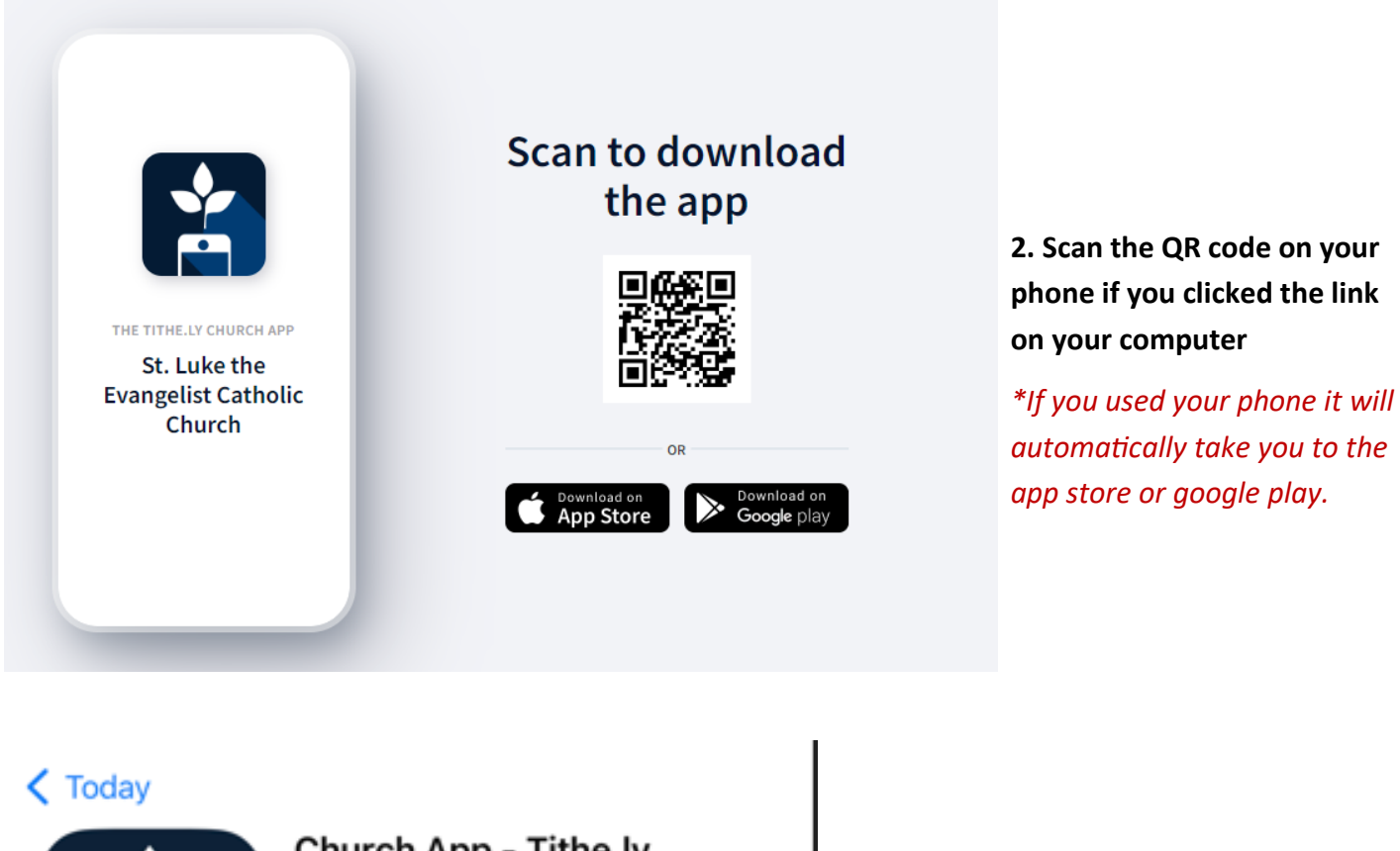

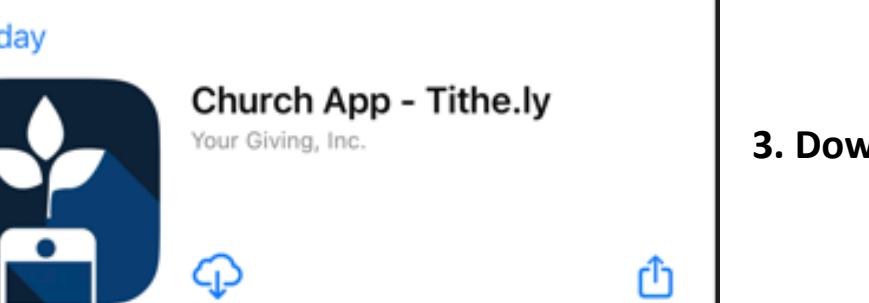

## **3. Download the app**

**4. Click finish.**

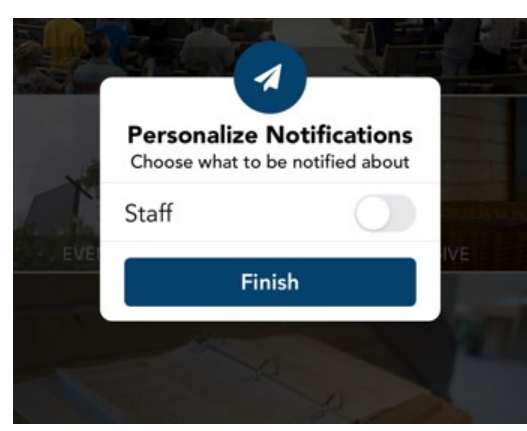

**5. Click change**

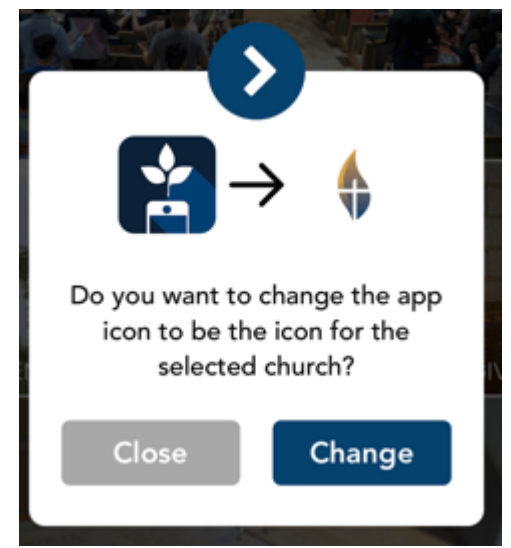

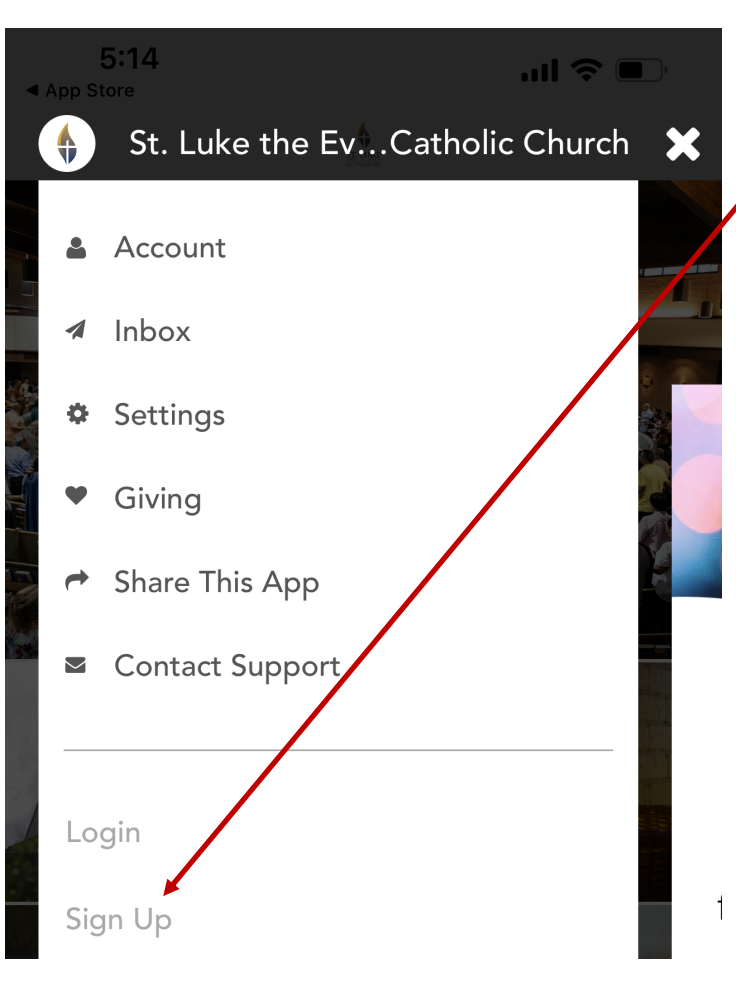

**6. To create an account, Click on the three lines in the top left corner to open these menus.**

**7. Click on sign up**

**8. You are officially signed up!**